# <span id="page-0-0"></span>TNTgis 2019の新機能

## **システム全般**

- MacOS 10.14 と 10.14.1 に対応。
- テーブル/[フィールド選択ウィンドウが](#page-7-0)詳しくなりました。テーブルと使用可能なフィールドに 関する追加情報が表示されます。各テーブルのレコード数、アタッチメントタイプ、および説 明情報がリスト表示されます。フィールドについてはタイプが表示されます。どちらのリスト も、項目数が多い時は任意の列でソートできます。

#### **WebGIS - [図形タイルセットのエクスポート](https://www.opengis.co.jp/htm/webgis-20190515/webgis.html)**

- TSD (タイルセット定義) ファイルに階層的構造の凡例を作成します。
- グループおよびサブグループに、「簡潔」および「詳細」説明フィールドを追加できます。
- データティップや凡例の名称に別々の属性を設定できます(「簡潔」と「詳細」フィールドに 指定する)。
- KML タイル出力時、情報ウィンドウに名称を含めるかどうかをトグルボタンで切り替え可能。
- 「表示」ウィンドウは[、メインウィンドウ上部のボタン](#page-8-0)に変更。このボタンを押すと表示ウィ ンドウが開きます。
- 似たようなコントロールが多数あるので、それぞれの使う状況を説明するツールチップを表示 します。

#### **[WebGIS - Geomashup](https://www.opengis.co.jp/htm/webgis-20190515/webgis.html) の構築**

- グループやサブグループの階層構造を持った凡例がサポートされました。凡例のサイドバーか ら、グループやサブグループの対象の地物へのズームとハイライトが可能。
- SVG タイルセットのサポートを強化。ホバーとクリック操作および関連する凡例のコントロー ル。
- KML または TSD から複数のリモートレイヤを追加する場合は、すべてのレイヤに同じカスタ ム設定を適用します。
- グループ化されたレイヤのズーム範囲を設定すると、個々のレイヤにも適用されます。
- Google マップ:衛星写真とハイブリッド(衛星写真とラベル)には、別々のベースマップオ プションを設定できます。
- 一般的な Web 仕様に準拠した HTML を生成します。
- レイヤへの様々な設定のツールティップ(説明バルーン)を増やし、使用方法を明確にしまし た。

### **[WebGIS Google Maps JavaScript](https://www.opengis.co.jp/htm/webgis-20190515/webgis.html)**

- Javascript ライブラリファイルが新しくなり、以前の動的凡例機能で使われたライブラリファ イルと入れ替わりました。
- ブラウザでジオマッシュアップを開くと、レスポンスが早い階層凡例が生成されます。階層的 な凡例機能は、SVG ポリゴンタイルセットでも使用できるようになりました。
- 新しい凡例は、マップビューに表示されている地物に基づいて更新する必要も、凡例情報に関 してタイルファイルを調べる必要もなくなるため、ブラウザのオーバーヘッド(処理時間)が 少なくなります。したがって、マップビュー初期表示や操作時の凡例の構成が速くなりました。 さらに、凡例はすべてのマップズームレベルで使用できます。
- 凡例にあるフォルダと地物レベルのチェックボックストグルを使って、マップ上の地物や地物 グループを表示/非表示できます。
- 凡例のフォルダは展開可能で、すべてのレベルでサブフォルダと地物の表示/非表示ができます。 フォルダアイコンをクリックして開閉することで、凡例の表示内容をコントロールします(こ れまで通り、地物レベルでは、地物の色のカラーサンプルが表示されます)。
- 凡例の地物名とフォルダ名は、従来から動的凡例で使用されていた地物名と情報から個別に設 定します(「図形タイルセットのエクスポート(Export Geometric Tileset)」を使用)。
- フォルダおよび地物レベルの凡例の項目名にカーソルを合わせると、マップ内の地物または地 物のグループが強調表示されます。凡例テキストにカーソルを合わせると、ホバーチップテキ ストも表示されるようになりました(タイルセットの作成時に設定)。
- 凡例アイテムをクリックすると、マップ上の地物 (または地物グループ) が拡大表示されます。
- フォルダまたは地物名の横にある情報アイコンを使って、地物(または地物グループ)に関す る追加情報を表示できます。これをクリックすると、地図上の地物の場所に情報バルーンが開 きます(カーソルを乗せた時の吹き出し(ホバーティップ)と、マップ上でクリックしたとき に情報バルーンで使用される名前や説明は別です)。
- 地物上にカーソルが乗ると、地図上の地物と凡例の該当地物名がハイライト表示されます。こ の動作は以前と同じですが、凡例がプリロードされているためレスポンスが早くなっています。

<span id="page-3-0"></span>新しい TSD 凡例構造のないタイルセットは、チェックボックス(レイヤの表示オン/オフ)付 きレイヤ名(クリックするとマップがズームする)の凡例で表示されます。非階層凡例レイヤ には、凡例構造のない KML ファイル、KML タイルセット、SVG タイルセットがサポートされ ています。

#### **表示**

- Bing Maps v2019 用のすべての TNTgis Pro ライセンスは、引き続き Microsoft Bing Maps レイヤを使用可能です。v2019 をインストールしてアクティブ化すれば以前のバージョンの TNTgis にも適用されます。
- ビューインビューツールは MacOS 用に最適化され、パフォーマンスが向上しました。
- インストールされていない「Datum 変換」オプションを参照するレイヤを追加すると、イン ストール手順が表示されます。

手順書(日本語)↓

[http://www.opengis.co.jp/info/v2018/TNTgis\\_DatumTrans\\_201802.pdf](http://www.opengis.co.jp/info/v2018/TNTgis_DatumTrans_201802.pdf)

 KML にレンダリング:回転したポイントシンボルをサポートします。制御文字をアンダーバー に自動で変換出力し、Google Earth で使えるようにします。

#### **画像の分類**

 この処理は 2019 年に再設計されました。トレーニングクラスを定義し、結果クラスを操作す るためのすべての主なコントロール[がメインウィンドウ](#page-9-0)に統合されました。

<span id="page-4-0"></span>表示可能な情報量を最大にするために補助ウィンドウ([同時生起度、](#page-10-0)[樹状図、比](#page-11-0)較/エラー行列

など)が更新されました。

- クラ[スのマージ](#page-9-0)が高速になりました。"マージ[を元に戻す](#page-9-0)"操作も同様です。これにより、マー ジ結果を確定して保存する前に、簡単にテストできます。
- コンポジットカラーラスタをセパレートバンドラスタと一緒に入力ラスタとして選べるよう になりました。
- レンジやその他の調整は、入力ラスタごとに個別に指定することができ、すべての入力値がリ スト表示されます。
- トレーニングクラスのデフォルトの色の透明度は 50%ではなくなりました。クラスごとにカ ラーエディタを開閉しなくても、すべてのカラーを一度に編集できます。クラスの色を編集す ると、全画面が即座に更新されます。
- クラス名に文字数の制限がなくなりました。
- 入力に「損失の多い」圧縮を使用して結果に影響がある場合は、警告メッセージが表示されま す。
- メソッド固有のパラメータのデフォルト値は、後で実行するために保持されます。

#### **イメージのインポート/エクスポート**

- GeoTIFF:インポート時にタイポイントを追加検証し、無効な場合は代替ソースからジオリフ ァレンスを読み取ります。
- E00:500 文字を超える可能性のあるフィールドをエクスポートするときの、Latin1 以外の言 語の処理を改善しました。

#### **データベース–図形変換**

 空間オブジェクト(ベクタ、ラスタなど)に含まれるデータベースから変換する場合は、その オブジェクトのジオリファレンス情報を使用してデフォルトの座標参照系を決定します。

# **スクリプト/SML**

- ObjectToMap / MapToObject を修正。「ラスタインデックス」ではなく「座標」を求めて、 他の変換方法と一致するようにしました。
- 参照されたオブジェクトが破棄され、関数呼び出しによって再び生成されたときに、スクリプ ト変数エイリアスを更新するいくつかのケースを処理します。
- LayerRaise と LayerLower は、レイヤの位置が実際に変更されたかどうかを示す値を返しま す(すでにそれぞれ上端または下端にあった場合)。
- WatershedGetObject 関数の "TopographicIndex"オプションを追加。
- LineStyleResetDrawnState 関数を追加。Cartoscript 以外の図面に戻します。

#### **画像の空間フィルタ**

 メディアンベースのフィルタ"Median"、 "P-Median"、 "MLM"、 "Olympic"、 "AMPM"な どを高速化するため最適化しました。

#### **座標参照/データム変換**

- Easting 座標に「ゾーン」を含む UTM CRS 変数を追加。
- グリッド法を使用して、IGN NTF から RGF93 へのデータム変換をサポート。

#### **その他の変更**

- ラスタのしきい値の決定 (Raster Thresholding) -入力ラスタの "null"セルを有効にして出 力するオプションを追加。
- 画像レンズ補正 (Image Lens Correction) 新しいカメラとレンズを追加。
- GPS デバイス接続は最大 99 のポート番号が利用可能です。
- [Google Fusion Tables](https://support.google.com/fusiontables/answer/9185417) は廃止されました。インポート/エクスポート、ジオマッシュアップの 構築、表示等、Fusion Tables を使用する TNTgis プロセスで、この変更が適応されています。 現在 Fusion Tables に保存されているデータは、できるだけ早くダウンロードする必要があり ます。上のリンクにその手順があります。

## <span id="page-7-0"></span>テーブル/フィールド選択ウィンドウ

# V2019 レコード数やアタッチメントタイプなどの情報が表示されます

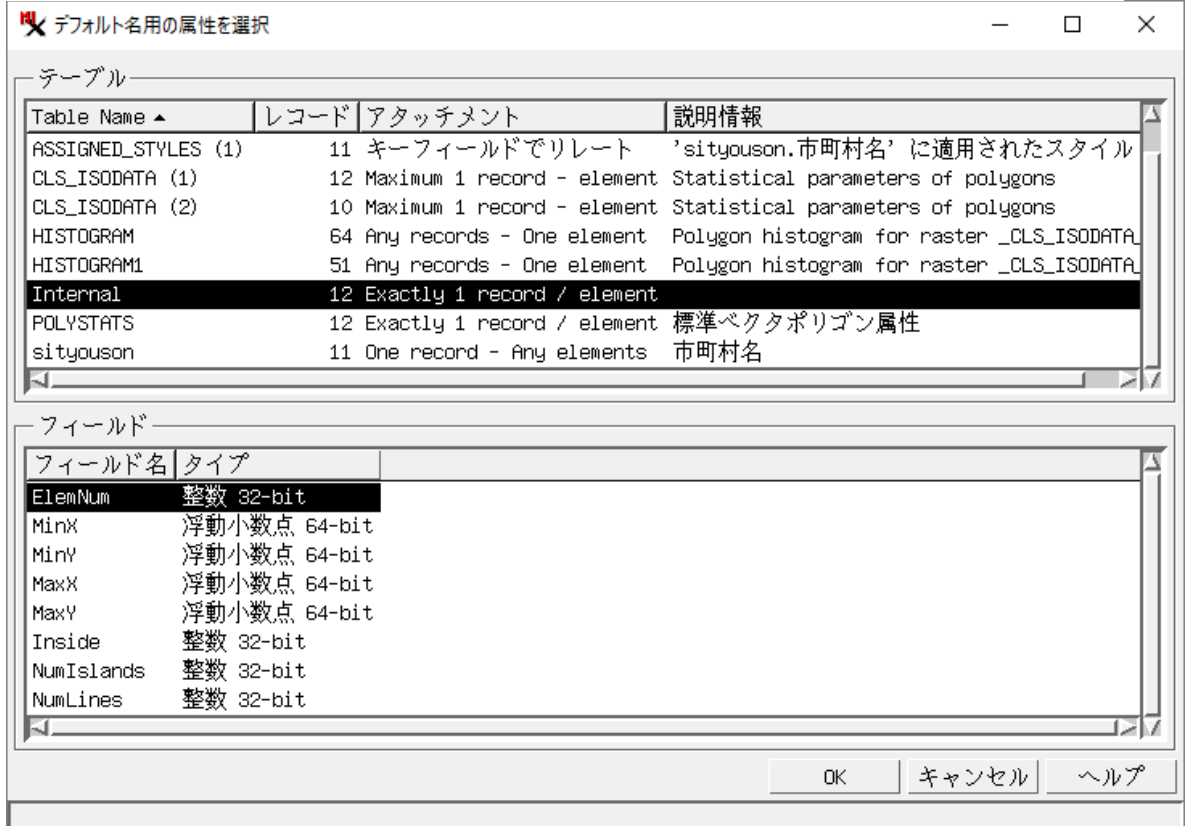

# V2018 以前 テーブル名とフィールド名のみ

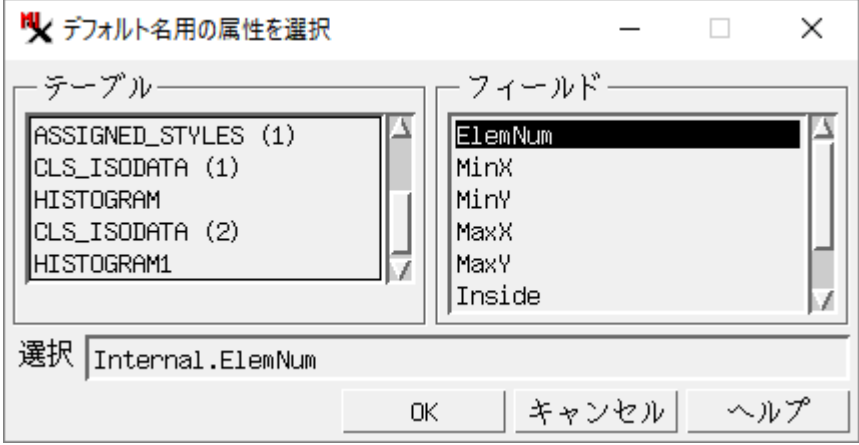

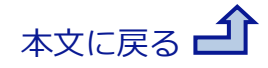

#### <span id="page-8-0"></span>図形タイルセットのエクスポート ~メインウィンドウ上部のボタン

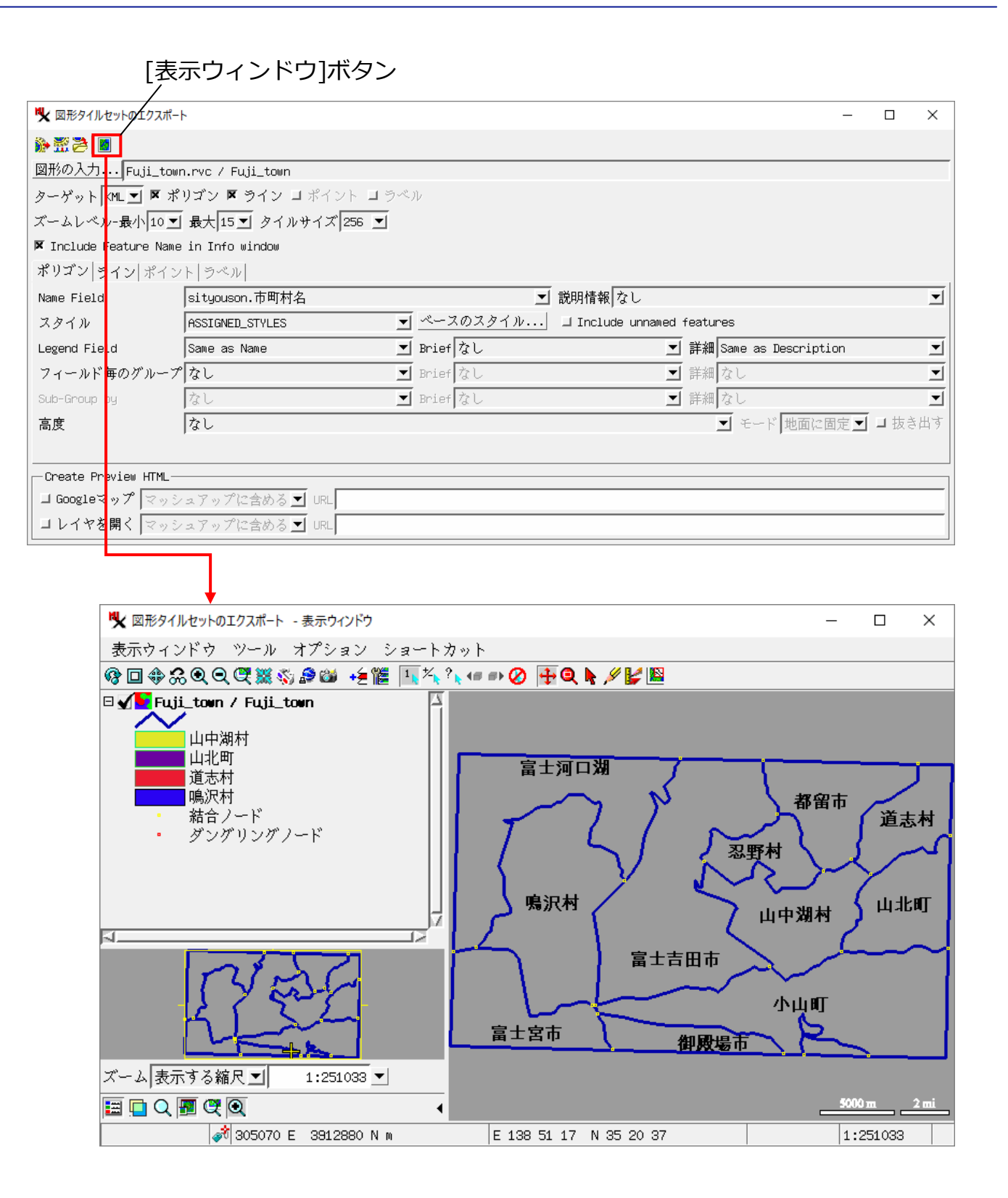

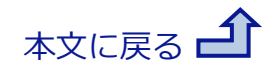

#### <span id="page-9-0"></span>画像の分類 ~メインウィンドウ

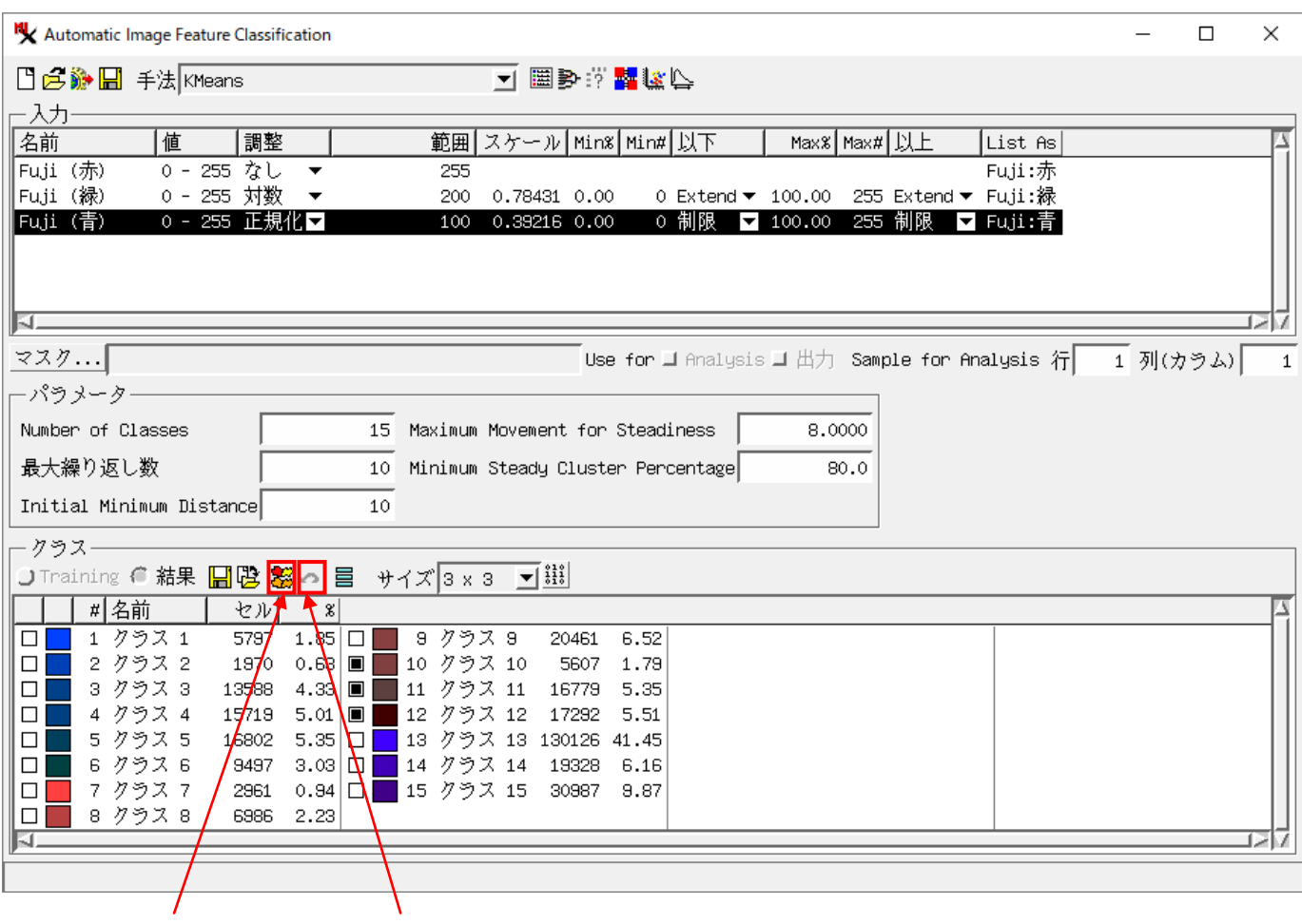

選択したクラスのマージ 元に戻す

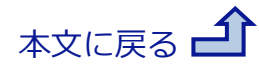

#### <span id="page-10-0"></span>同時生起度

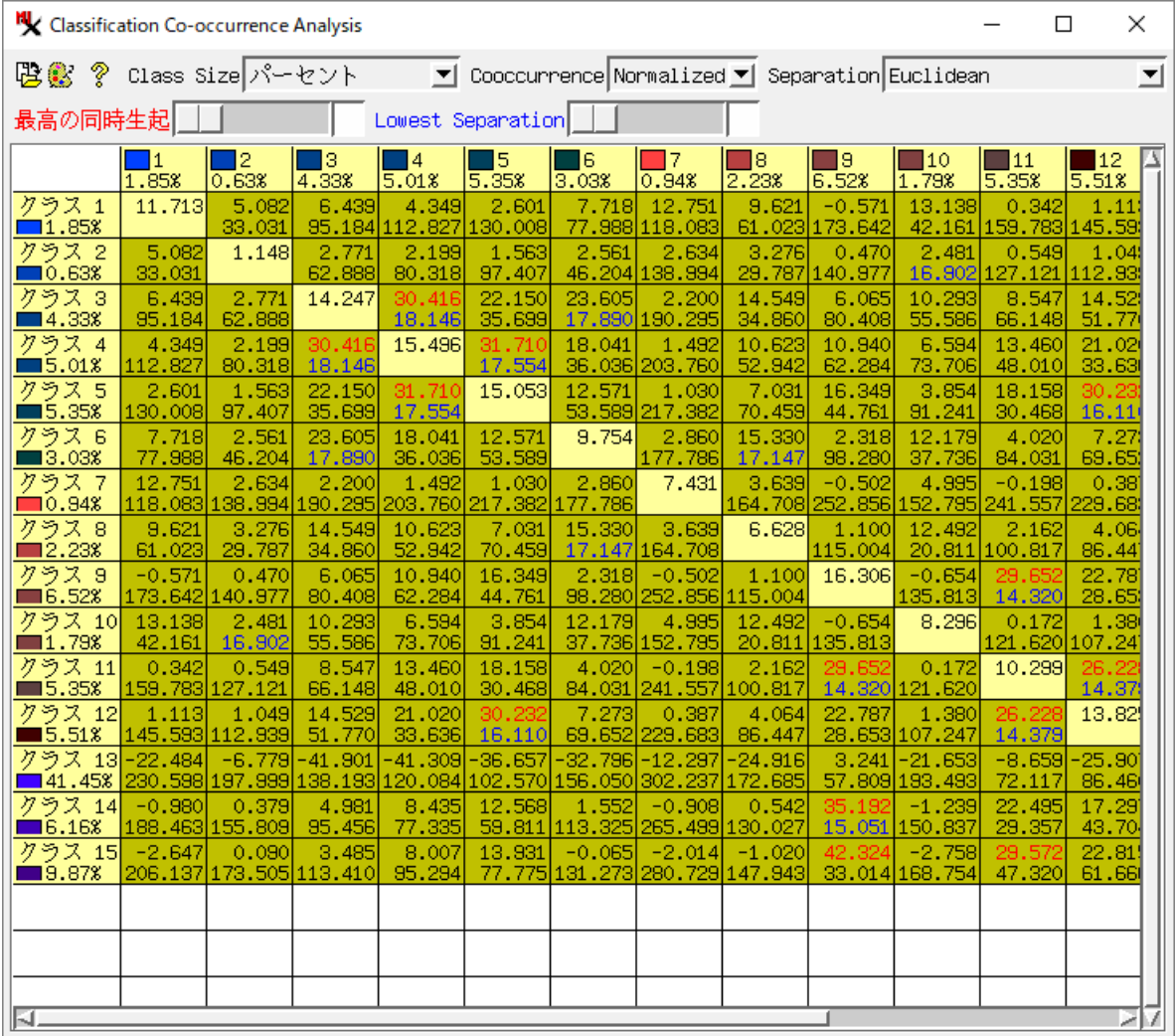

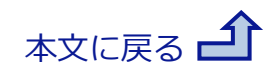

#### <span id="page-11-0"></span>デンドログラム (樹状図)

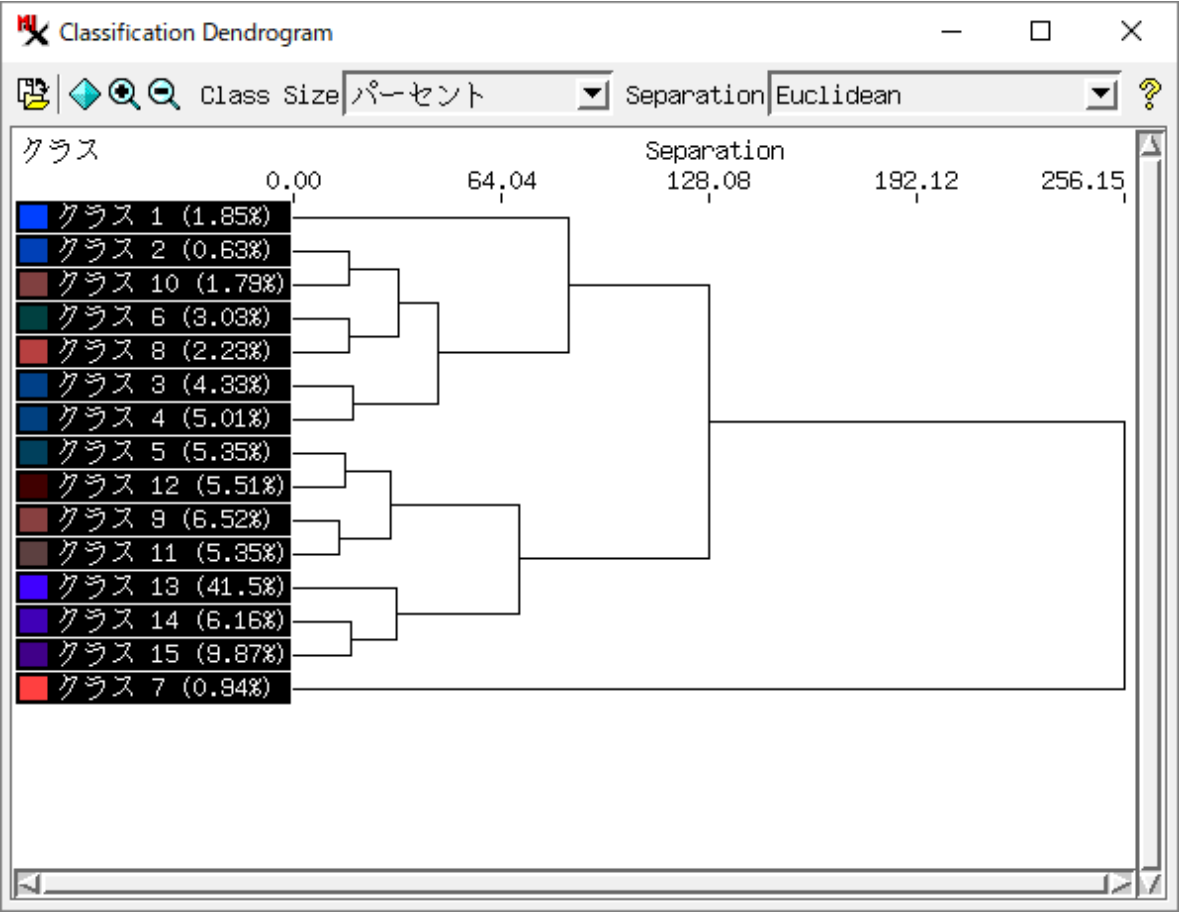

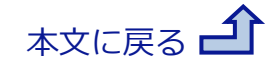